# 大学コンソーシアムえひめ インターンシップ情報管理システム 操作マニュアル

学生向け

# インターンシップ 受け入れ先決定までの流れ

インターンシップの受け入れ先が確定するまでの 全体的な流れは以下の通りとなります。

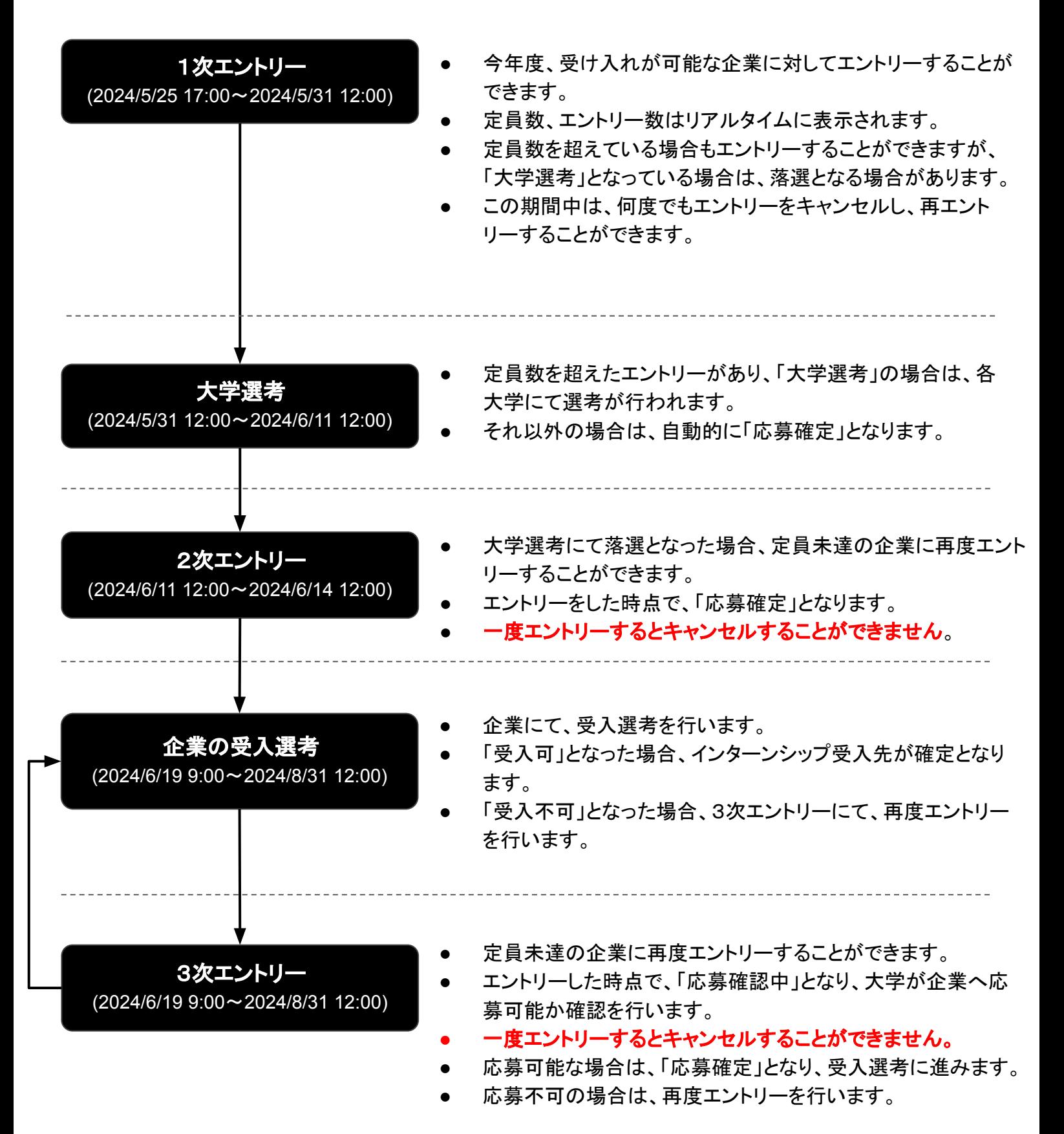

システムへのアクセス方法

以下のURLへアクセスすることで、 エントリー可能な企業一覧が確認できます。

<https://www.univcon-ehime-internship.com/student/company>

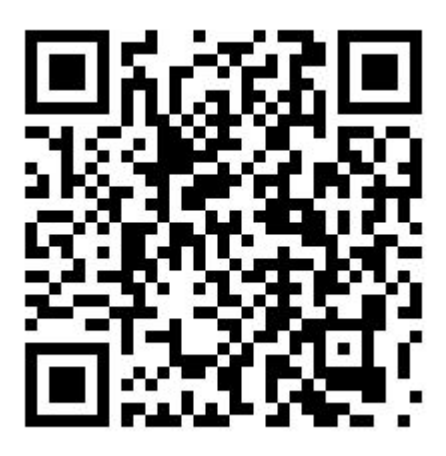

- **●** サイト公開期間外にアクセスしても、情報を閲覧すること ができません
- エントリーできるのは、エントリー期間中のみとなります。

## 受け入れ可能な企業一覧が表示されます。 「絞り込み条件を設定」から企業を絞り込むことができます。

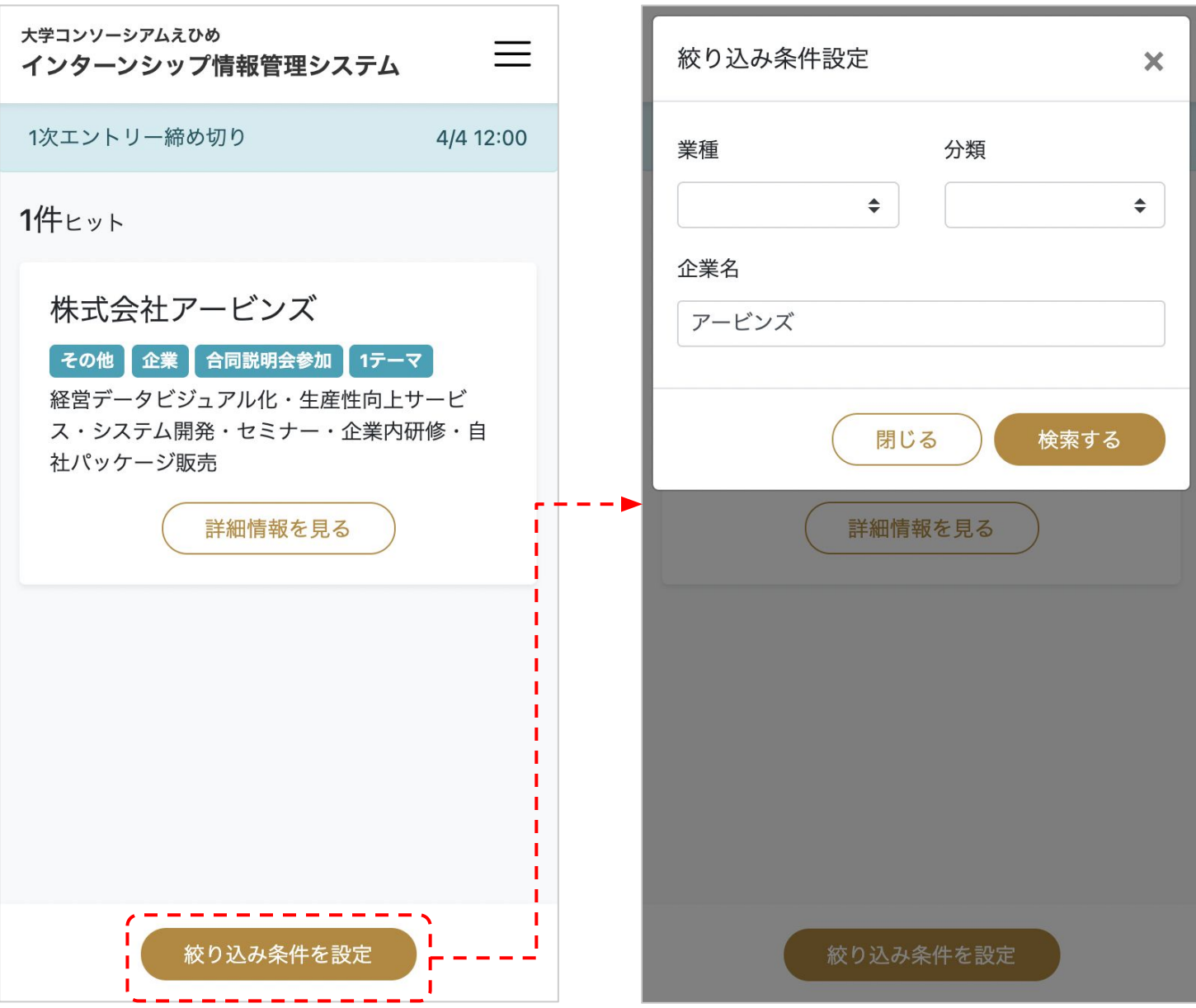

### 企業の詳細情報が表示されます。

インターンシップの受け入れテーマは、画面下部のテーマ一覧から表示します。

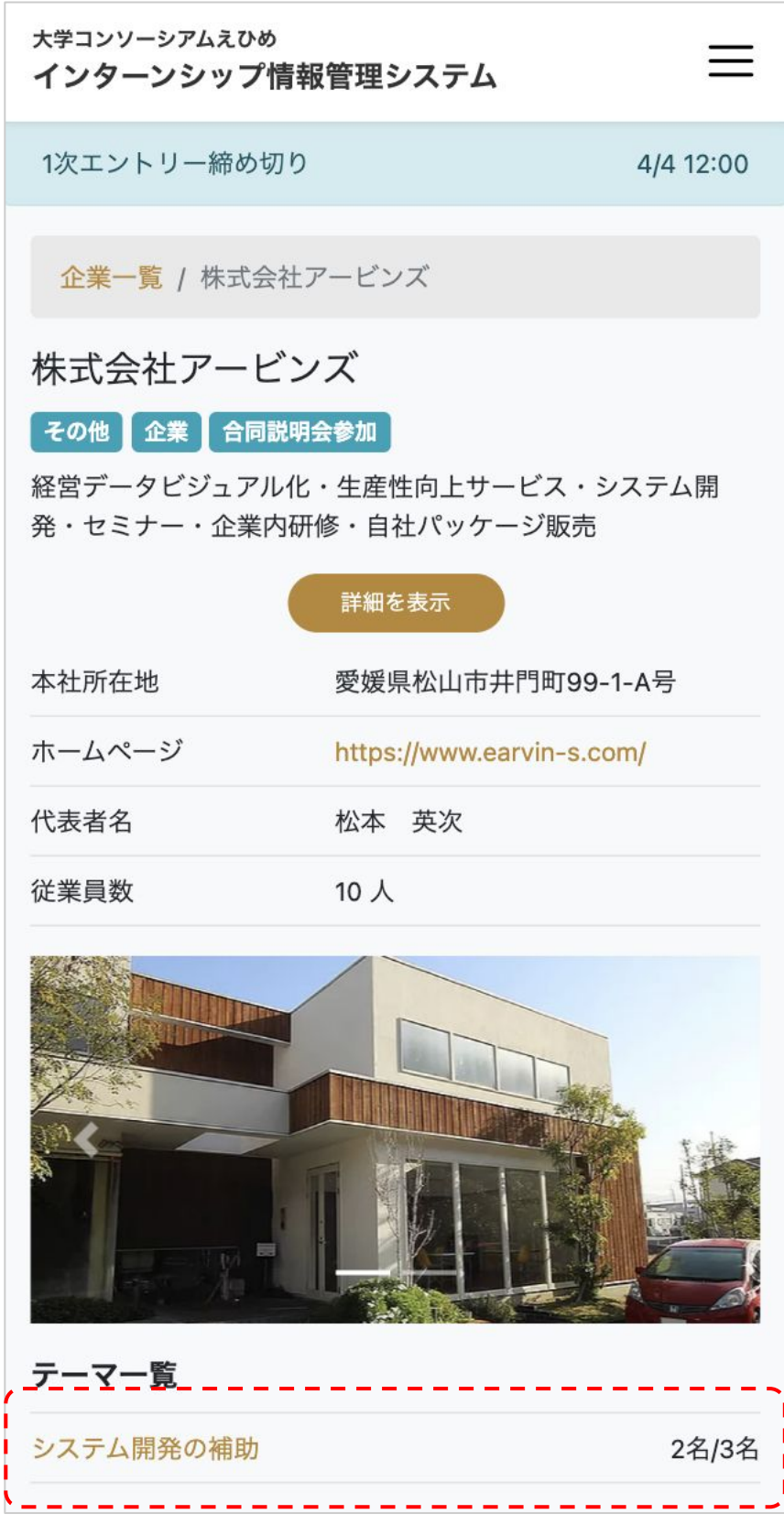

企業詳細

2024年度から、愛媛県のひめボス認証取得(すべての人がいきいきと働ける職場づくりに 取り組んでいる企業)の有無を確認できるようになりました。

ひめボスの詳細についてはこちらをご確認ください。

<https://himeboss.jp/>

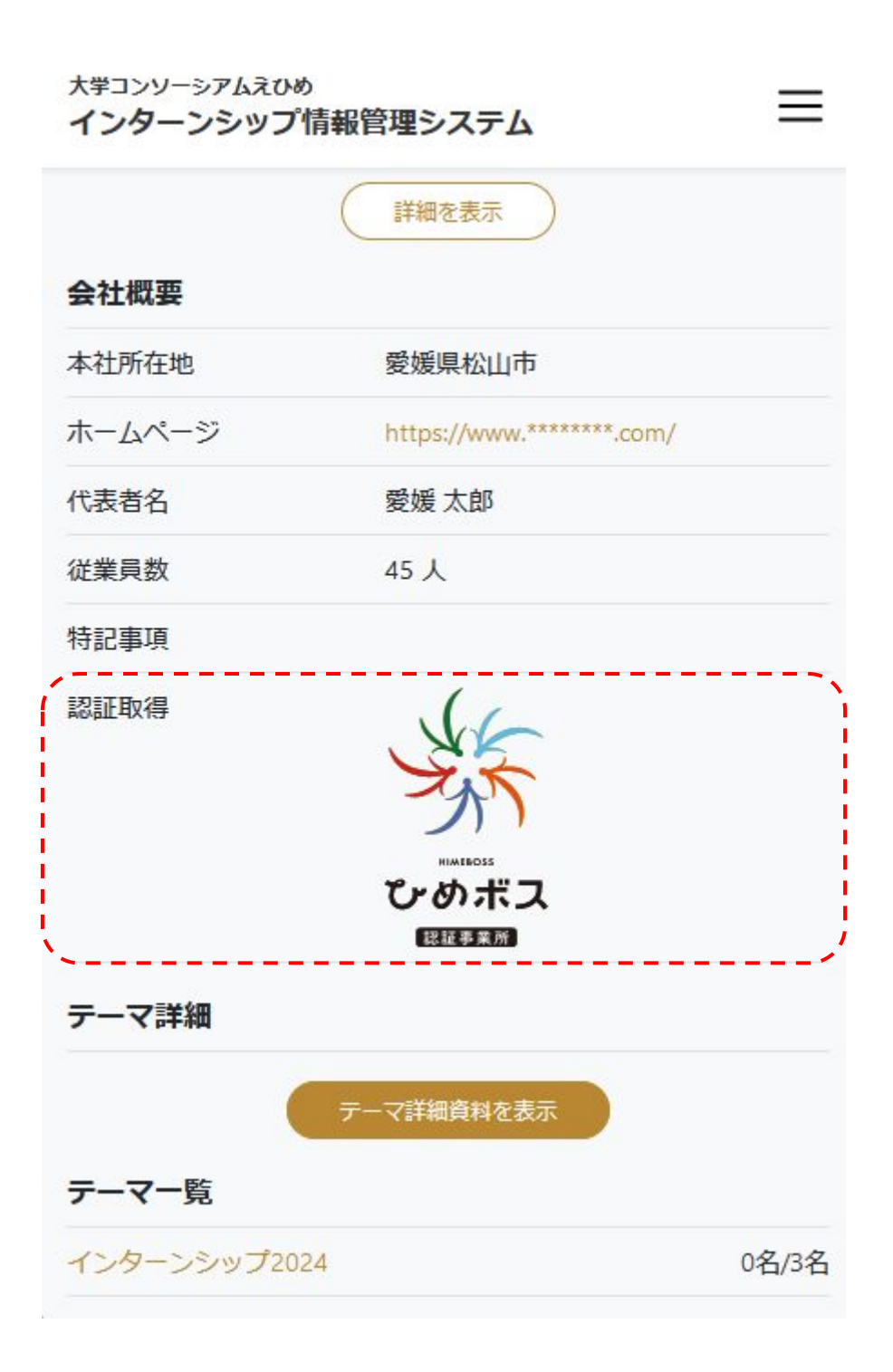

#### インターンシップの受け入れテーマ詳細情報が表示されます。 エントリーする場合は、「ログイン」が必要となります。

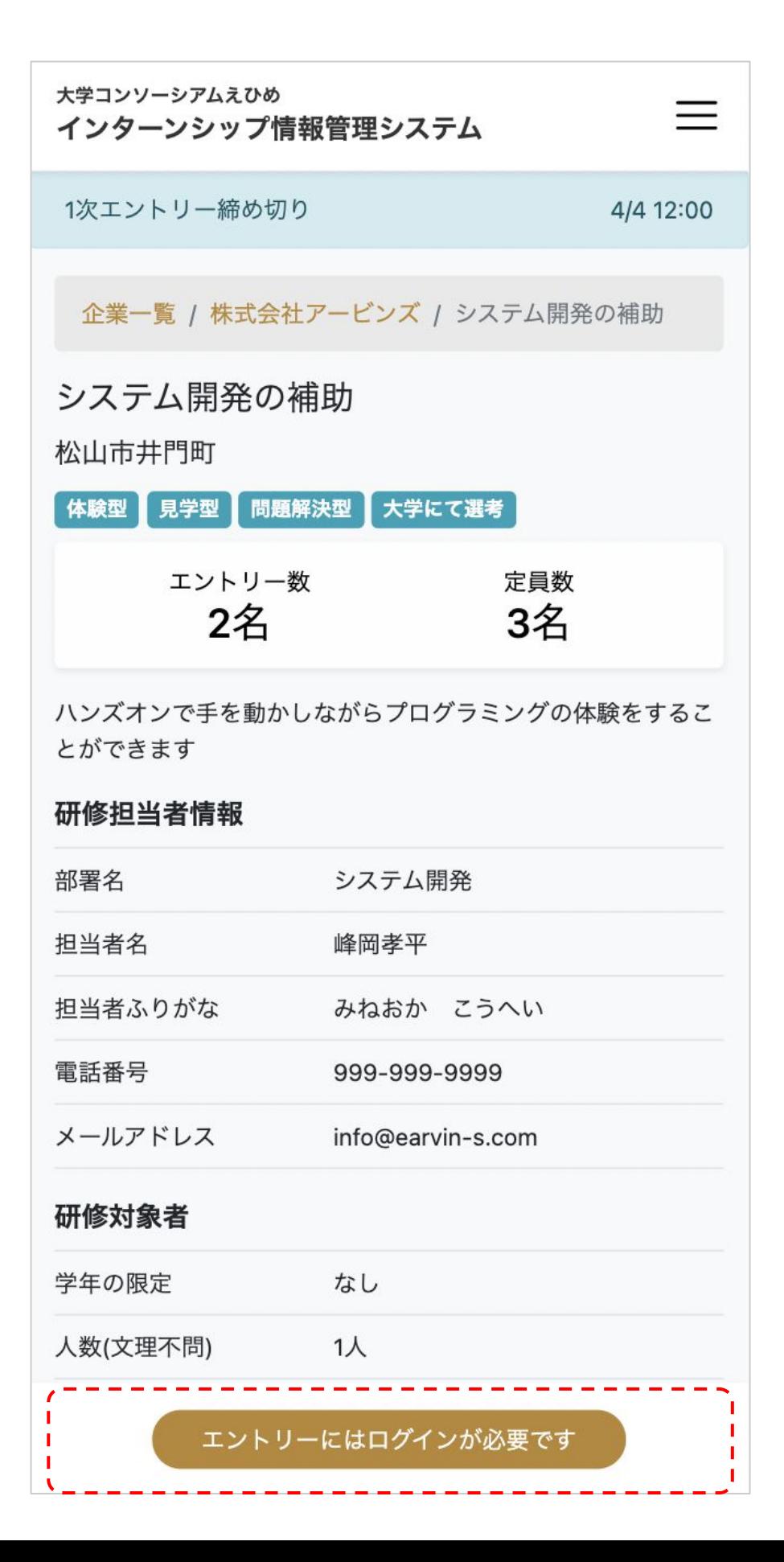

テーマ詳細

## 2024年度からインターンシップのタイプ種別(タイプ2もしくはタイプ3) を確認できるようになりました。

タイプ種別をよく確認したうえで希望するプログラムにエントリーしてください。

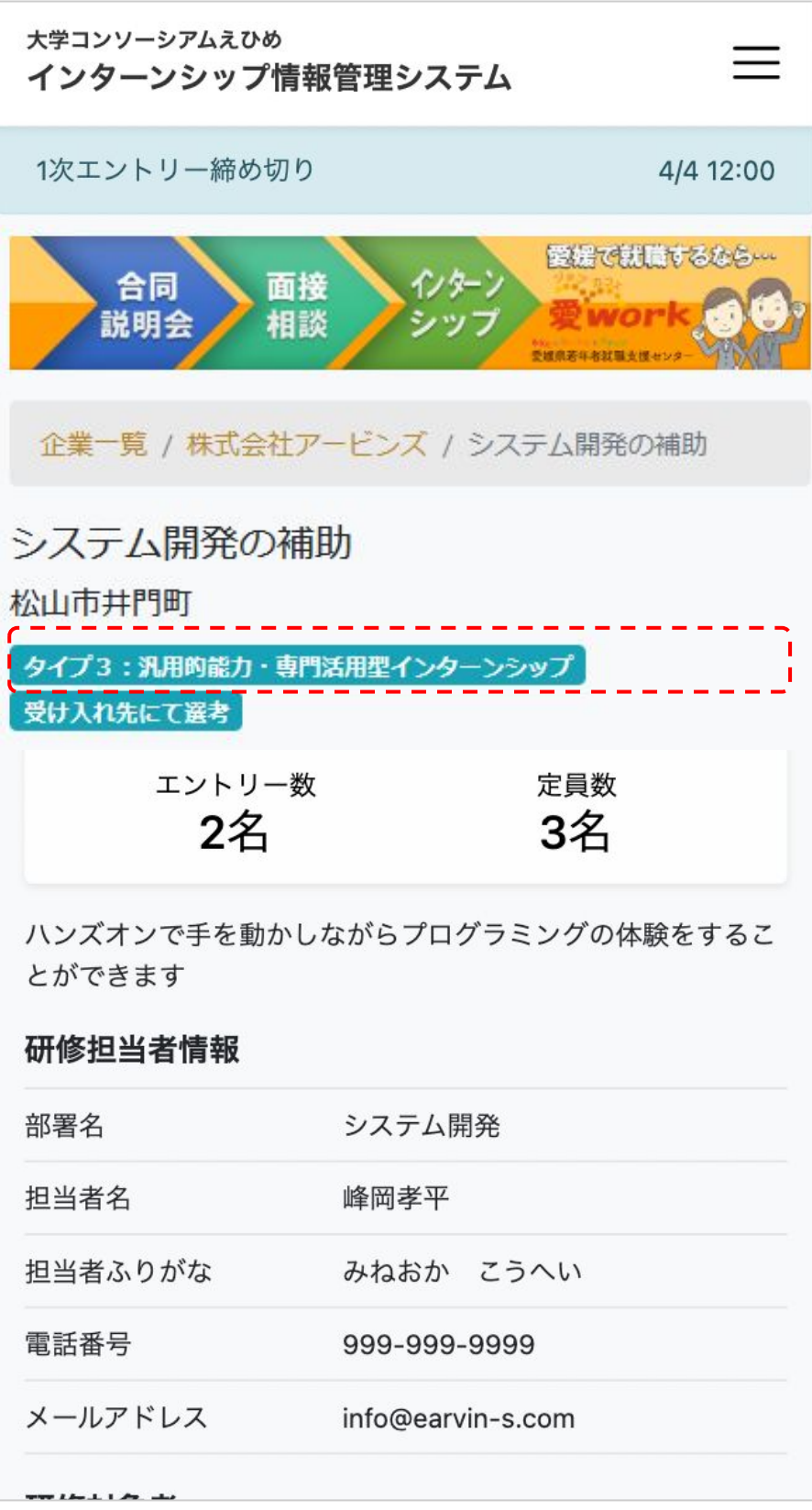

# 事前に配布されたログインIDとパスワードを利用し、 ログインを行います。

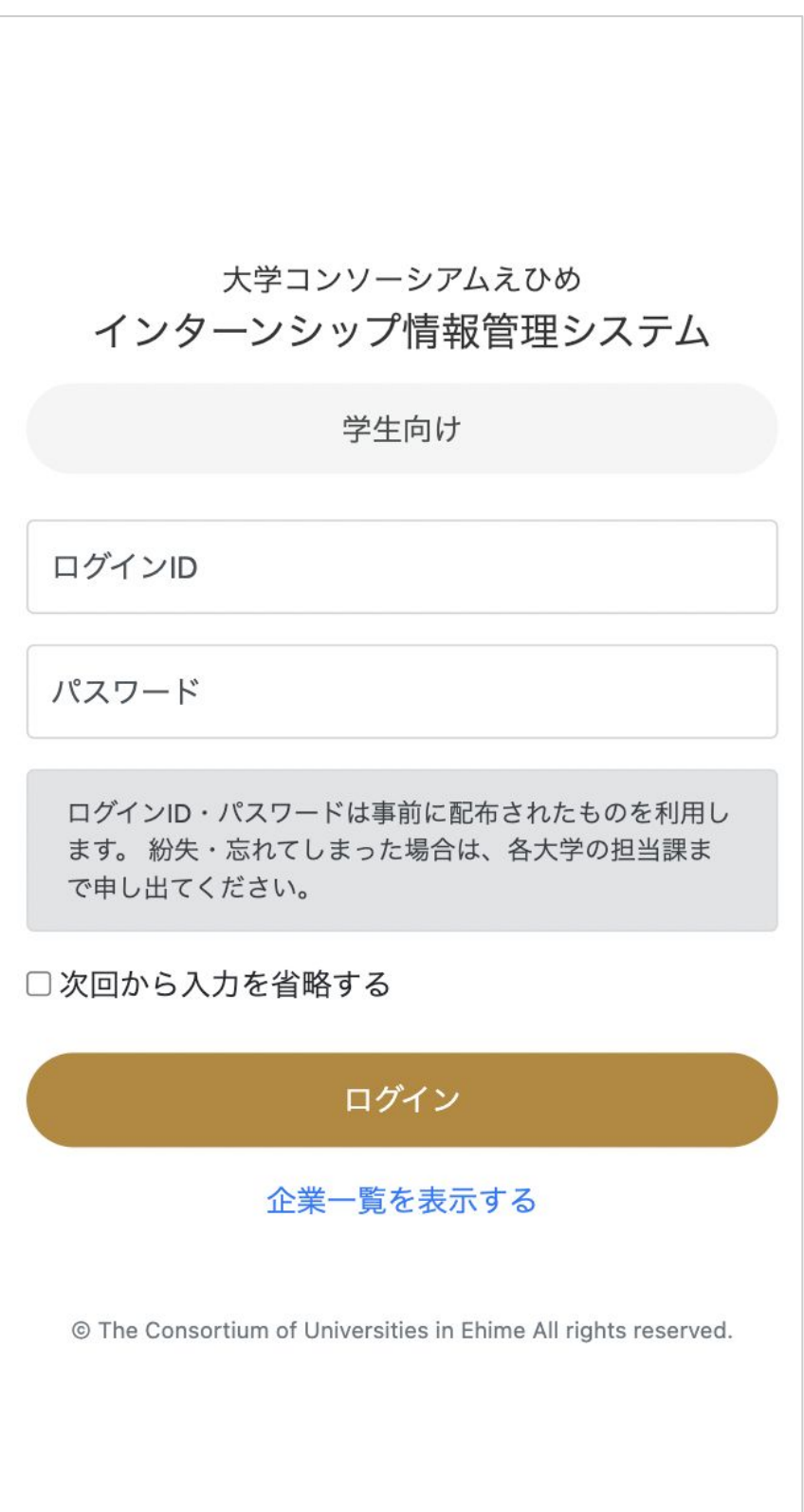

### ログインした状態でテーマ詳細情報を表示し、 画面下部にある「エントリー」ボタンをクリックしエントリーします。

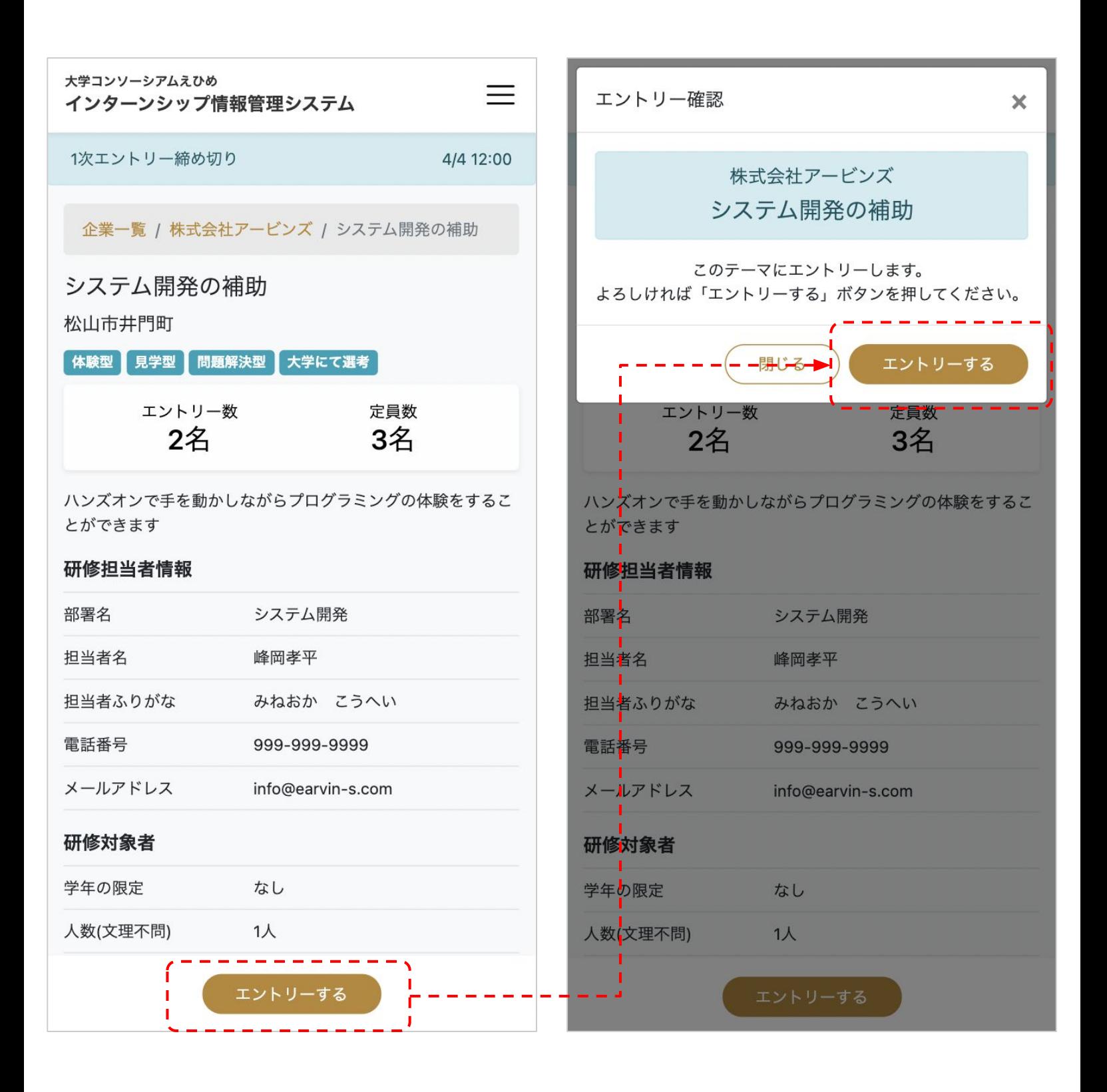

#### マイページから、現在のエントリー状況を確認することができます。 右上のメニューから「マイページ」で表示することができます。

大学コンソーシアムえひめ 大学コンソーシアムえひめ  $=$ インターンシップ情報管理システム インターンシップ情報管理システム 企業一覧 1次エントリー締め切り 4/4 12:00 Ⅰ マイページ MD210006 -現在「エントリー中」です エントリー中のテーマ システム開発の補助 松山市井門町 **【 体験型 】 見学型 】 問題解決型 ┃ 大学にて選考** │ エントリー数 定員数 3名 3名 ハンズオンで手を動かしながらプログラミングの体験をするこ とができます 詳細を表示 エントリー中の企業 株式会社アービンズ その他な業 経営データビジュアル化・生産性向上サービス・システム開 発・セミナー・企業内研修・自社パッケージ販売 詳細を表示 エントリーキャンセル

# 定員数のテーマ合計の場合の注意点

企業の詳細画面に「全テーマ合計」と表記されている場合は、 その企業の他のテーマも合計した定員数となります。

エントリー数が定員以下の場合でも、

画面上エントリーボタンが表示されない場合がございますので、ご注意ください。

![](_page_11_Figure_4.jpeg)